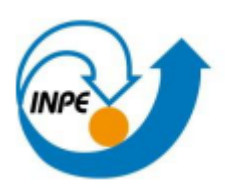

Ministério da Ciência, Tecnologia e Inovação

## **Relatório da Atividade Laboratorial 2 da disciplina de GeoProcessamento – SER300**

**Leandro Salmagi Coutinho**

24 de Abril de 2013

## **Resumo:**

A atividade de laboratório 2, diferentemente da atividade de laboratório 1, consistiu em apenas dois exercícios, detalhados passo a passo, botão a botão, de registro de imagem e simplificação de mapa de drenagem.

O procedimento foi todo feito com a versão 32-bit do Spring 4.2, devido ao aviso de colegas experientes de que a versão Spring 5.2 teria problemas com a interpretação dos arquivos Grib.

Foi registrada e importada uma imagem a partir de arquivos grib, e feita a simplificação do mapa de drenagem do Distrito Federal.

## **Procedimento:**

Como primeiro exercício, foi feito o registro de uma imagem através de 12 pontos já embutidos no arquivo GRIB. Foi sugerido que o aplicante misturasse pontos à gosto para entender o funcionamento dos erros e imprecisões referentes ao georeferenciamento de uma imagem. Em seguida, foi feita a importação desta imagem para o Projeto do Spring.

Como segundo exercício, foi feita a simplificação das linhas do sistema de drenagem, alterando-se a escala de 1:25000 para uma de 1:100000, gerando-se um segundo plano de informações.

## **Resultados:**

O resultado do registro de imagem é exibido na Figura 1, onde, com os pontos de controle selecionados, obteve-se um erro de 1,468 para os pontos de controle, e 0,927 para os pontos de teste.

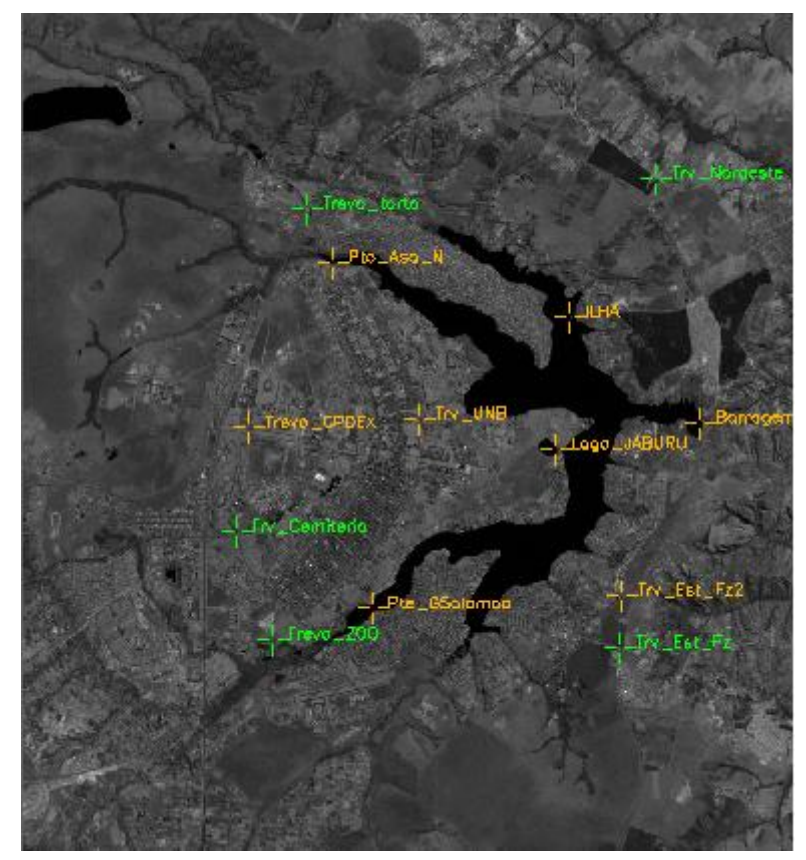

**FIGURA 1:** Pontos de controle em verde, pontos de teste em laranja.

O resultado da simplificação do mapa de drenagem pode ser visto na **FIGURA 2,** onde a linha simplificada em rosa pode ser vista sobreposta à linha original, em azul.

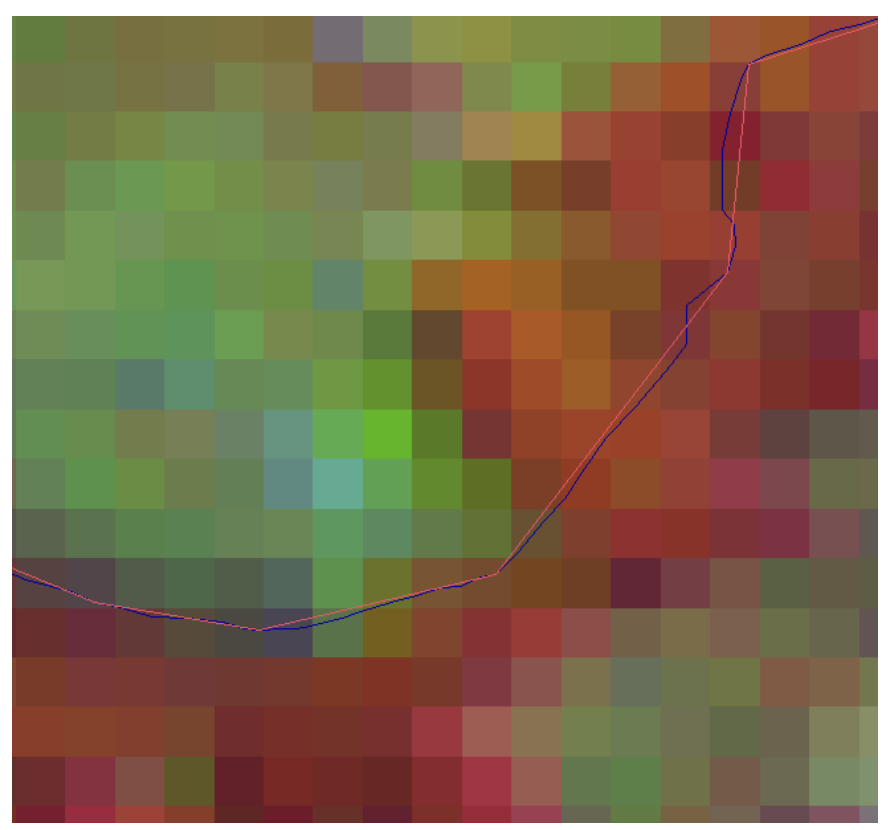

**FIGURA 2:** Sobreposição da linha simplificada (em rosa) sobre a linha original (em azul)